# Товарно-транспортные накладные

• [Конфигурирование модуля](#page-0-0)

 $\bullet$ 

- [Обработка товарно-транспортных накладных](#page-1-0)
	- [Прием акцизного алкоголя](#page-1-1)
	- [Прием безакцизного алкоголя](#page-2-0)
	- [Помарочный учет: переходный период](#page-2-1)
	- [Подтверждение приема алкоголя](#page-3-0)
	- [Сохранение данных](#page-3-1)

Товарно-транспортная накладная представляет собой документ, сопровождающий груз и предназначенный для учета движения товарно-материальных ценностей.

Товарно-транспортные накладные, формируемые поставщиком алкогольной продукции, подлежат регистрации в ЕГАИС и отправляются торговой сети для их подтверждения в системе. Специалистам магазина необходимо подтвердить факт закупки, после чего информация при помощи транспортного модуля передается в систему ЕГАИС.

В кассовом ПО Artix реализована возможность работы с товарно-транспортными накладными на алкогольную продукцию. Для работы с ТТН касса должна иметь доступ к транспортному модулю. Подробнее об установке и настройке транспортного модуля можно прочитать в разделе ["Установка транспортного](https://docs.artix.su/pages/viewpage.action?pageId=27531452)  [модуля](https://docs.artix.su/pages/viewpage.action?pageId=27531452)".

## <span id="page-0-0"></span>Конфигурирование модуля

Прием товарно-транспортных накладных и подтверждение поступления алкогольной продукции осуществляется посредством модуля "Работа с ТТН ЕГАИС", который активируется в конфигурационном файле /linuxcash/cash/conf/ncash.ini.d/egaisttn.ini в секции [plugins].

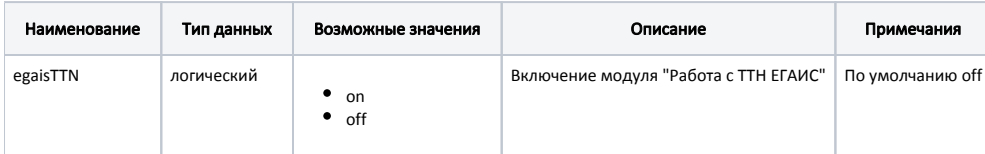

#### Пример настройки

[plugins] ; Модуль "Работа с ТТН ЕГАИС" ;egaisTTN = off

Параметры для приема и обработки товарно-транспортных накладных задаются в конфигурационном файле /linuxcash/cash/conf/ncash.ini.d/egaisttn.ini в секции [EgaisTTN.excise] для алкогольной продукции с акцизной маркой и в секции [EgaisTTN.nonexcise] для алкогольной продукции без акцизной марки.

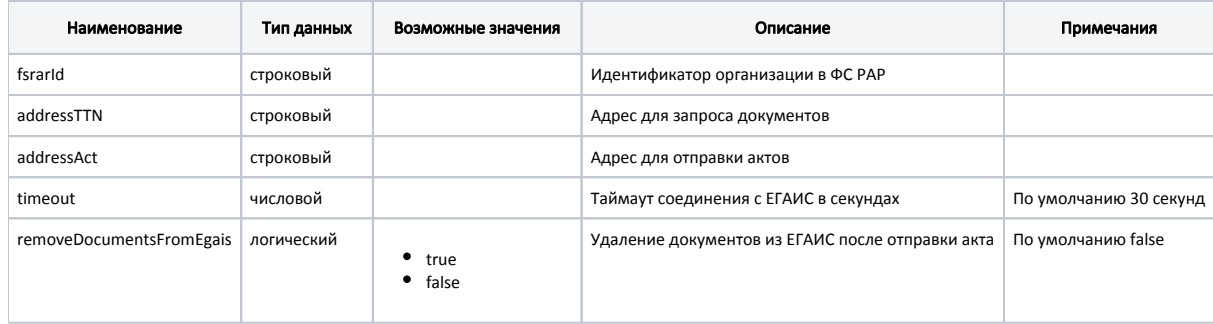

Значение fsrarId модуль "Работа с ТТН ЕГАИС" получает из базы данных кассы, при их отсутствии данные берутся из файла egaisttn.ini.

#### Пример настройки

;Настройки модуля "Работа с ТТН ЕГАИС"

;[EgaisTTN.excise] ; ТТН для алкоголя с акцизной маркой

; Идентификатор организации в ФС РАР ;fsrarId="00000000000"

; Адрес для запроса документов ;addressTTN="http://localhost:8080/opt/out?refresh=true"

; Адрес для отправки актов ;addressAct="http://localhost:8080/opt/in/WayBillAct\_v2"

; Таймаут соединения с ЕГАИС в сек(по умолчанию 30) ;timeout=30

; Удалять ли документы из ЕГАИС после отправки акта (по умолчанию false) ;removeDocumentsFromEgais=false

;[EgaisTTN.nonexcise] ; ТТН для алкоголя без акцизной марки

; Идентификатор организации в ФС РАР ;fsrarId="00000000000"

; Адрес для запроса документов ;addressTTN="http://localhost:8080/opt/out?refresh=true"

; Адрес для отправки актов ;addressAct="http://localhost:8080/opt/in/WayBillAct\_v2"

; Таймаут соединения с ЕГАИС в сек(по умолчанию 30) ;timeout=30

; Удалять ли документы из ЕГАИС после отправки акта (по умолчанию false) ;removeDocumentsFromEgais=false

Доступ к просмотру и обработке товарно-транспортных накладных осуществляется через главное меню кассовой программы. Для этого в главное меню необходимо добавить команду COMMAND\_EGAIS\_TTN с помощью утилиты администрирования Yuki. Команда имеет параметр type, которому могут быть присвоены значения:

- excise транспортный модуль, через который осуществляется прием ТТН алкогольной продукции с акцизной маркой;
- nonexcise транспортный модуль для приема ТТН алкогольной продукции без алкогольной марки.

Если параметр type не задан, то по умолчанию используется транспортный модуль для приема ТТН алкогольной продукции с акцизной маркой.

Для приема алкогольной продукции с акцизными марками и без них создаются отдельные пункты меню. Подробнее о настройке действий и меню можно прочитать в разделе ["Настройка действий"](https://docs.artix.su/pages/viewpage.action?pageId=10649696).

## <span id="page-1-0"></span>Обработка товарно-транспортных накладных

Обработка ТТН запрещена в демонстрационном режиме.൘

При выборе в главном меню пункта "Работа с ТТН" программа запрашивает у транспортного модуля список ссылок на имеющиеся документы. По полученным ссылкам выполняется запрос товарно-транспортных накладных и уведомлений о регистрации движения ТТН. Полученные документы в виде xml-файлов сохраняются во временном каталоге /tmp/egaisTmp, который очищается при каждом запросе списка ТТН. Перечень полученных ТТН отображается в окне кассы.

<span id="page-1-1"></span>При выборе из списка товарно-транспортной накладной открывается окно просмотра выбранной ТТН.

## Прием акцизного алкоголя

В окне просмотра ТТН для акцизного алкоголя отображается количество поставляемого товара. Фактическое количество равно 0 и не может быть изменено вручную.

Способ изменения фактического количества акцизного алкоголя при приеме ТТН задается параметром exciseMarkScanRequired в конфигурационном файле /lin uxcash/cash/conf/ncash.ini.d/egaisttn.ini в секции [EgaisTTN.excise]:

- при значении true изменение количества алкоголя осуществляется при сканировании акцизных марок;
- при значении false при сканировании штрих-кода алкогольной продукции количество автоматически подставляется из ТТН, сканирование акцизных марок не требуется.

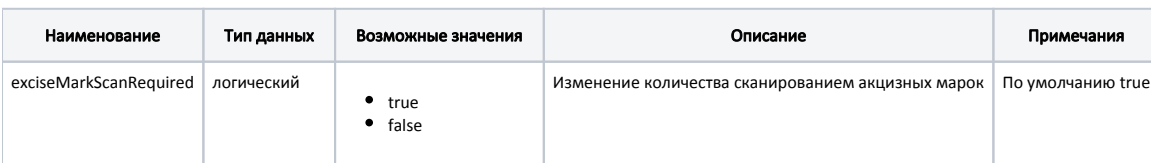

#### Пример настройки

[EgaisTTN.excise]

...

; Изменение количества сканированием акцизных марок (по умолчанию true) ;exciseMarkScanRequired=true

Прием акцизного алкоголя в кассовом ПО Artix может быть осуществлен двумя способами:

#### 1. Если настройка exciseMarkScanRequired включена, то при приеме акцизного алкоголя необходимо:

- a. Выделить позицию для редактирования.
- b. Отсканировать штрих-код товара.
- c. Отсканировать штрих-код акцизной марки.

Изменение фактического количества алкоголя осуществляется при сканировании акцизных марок.

Если штрих-код товара считан неверно, то его можно заменить, считав другой штрих-код. При этом кассовая программа запросит подтверждение замены. Штрих-код будет заменен для всех акцизных марок, которые уже отсканированы для текущей позиции.

Если штрих-код акцизной марки был считан неверно (например, для бутылки обнаружен брак), то он может быть удален. Для удаления необходимо нажать клавишу "-" или "<-" (Стрелка влево). Программа запросит считывание акцизной марки, которую необходимо удалить из позиции. После считывания акцизная марка удаляется из ТТН.

При повторном считывании акцизной марки на экран выводится соответствующее предупреждение. Фактическое количество в позиции не изменяется.

Если сканируемая акцизная марка отсутствует в накладной или фактическое количество товара уже равно указанному в ТТН, то на экран выведется сообщение о том, что такая акцизная марка отсутствует в ТТН.

2. Если настройка **exciseMarkScanRequired выключена**, то при приеме акцизного алкоголя необходимо:

#### a. Выделить позицию для редактирования.

b. Отсканировать штрих-код товара.

При сканировании штрих-кода алкогольной продукции фактическое количество автоматически подставляется из ТТН.

Если штрих-код товара считан неверно, то его можно заменить, считав другой штрих-код. При этом кассовая программа запросит подтверждение замены.

Уменьшение фактического количества акцизного алкоголя запрещено. При нажатии на клавишу "-" или "<-" (Стрелка влево) программа удалит штрихкод товара и обнулит фактическое количество акцизного алкоголя.

## <span id="page-2-0"></span>Прием безакцизного алкоголя

В окне просмотра для безакцизного алкоголя отображается количество поставляемого товара. Фактическое количество по умолчанию равно поставляемому количеству и может быть изменено вручную с клавиатуры.

## <span id="page-2-1"></span>Помарочный учет: переходный период

В рамках переходного периода на помарочный учет в ТТН разрешено не заполнять все акцизные марки. При приеме такой ТТН сравниваются акцизные марки, имеющиеся в документе, и акцизные марки, которые сканируются. Акцизные марки, которые уже указаны в ТТН, должны совпадать с отсканированными данными. Остальные акцизные марки могут отличаться

Пример

В ТТН имеется 1 позиция – "Водка столичная".

Указанное количество – 10 шт.

Заполнено акцизных марок 7 шт.

При сканировании бутылок выполняется проверка соответствия акцизных марок.

В результате 7 акцизных марок, которые сканируются при приемке, должны совпасть с теми, которые уже имеются в ТТН.

3 акцизные марки могут отличаться.

Если в ТТН для всего количества алкогольного товара указаны определенные акцизные марки, то при считывании акцизной марки, отсутствующей в ТТН, на экран кассира выведется предупреждение. Фактическое количество акцизного товара в накладной не увеличится.

### <span id="page-3-0"></span>Подтверждение приема алкоголя

При внесении изменений в ТТН фактическое количество не может быть указано большим, чем имеется в исходной накладной. Если количество фактически поставленного товара превышает количество, указанное в накладной, то необходимо оформление дополнительной ТТН. После подтверждения или отклонения накладной формируется соответствующий акт в виде xml-файла, который направляется в транспортный модуль. Из режима просмотра можно выйти без выполнения каких-либо операций.

При обработке накладной на поставку алкогольной продукции возможно выполнение следующих операций:

- прием накладной без изменений с отправкой в ЕГАИС акта подтверждения,
- прием накладной с изменениями с отправкой в ЕГАИС акта расхождения,
- отказ в приеме накладной с отправкой в ЕГАИС акта отказа.

Если по какой-либо причине для ТТН не будет найдено соответствующее уведомление о регистрации движения, то при переходе в режим просмотра накладных на экран будет выведено предупреждение о невозможности отправить акт для этой ТТН. И если действие подтверждения/отказа было все-таки выбрано, то на экране повторно появится диалог.

Работа с ТТН прекращается, если на кассе не обнаружено ни одной товарно-транспортной накладной или уведомления о регистрации движения ТТН. Если в ходе получения из транспортного модуля или сохранения в кэш документа произошли ошибки, то на экран будет выведено сообщение о том, что список документов может быть не полным.

### <span id="page-3-1"></span>Сохранение данных

При успешной отправке акта подтверждения/расхождения ТТН все принятые акцизные марки и соответствующие им штрих-коды товаров автоматически загружаются в "белый" список акцизных марок [БД Dictionaries в таблицу Excisemarkwhite](https://docs.artix.su/pages/viewpage.action?pageId=86248283#id--Excisemarkwhite�""). "Белый" список акцизных марок может быть использован для проверки при [продаже алкогольной продукции](https://docs.artix.su/pages/viewpage.action?pageId=27531449).

При успешной отправке акта товарно-транспортной накладной, уведомление о регистрации движения и акт подтверждения/расхождения/отклонения сохраняются в каталоге /linuxcash/logs/current/egaisdoc. При ошибке сохранения данных запись производится в лог без выдачи сообщения на экран кассира. Если настройками модуля предусмотрено удаление документов после отправки акта, то из кассы отправляются запросы на удаление обработанных документов из транспортного модуля ЕГАИС.